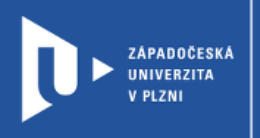

## **Slido**

## **Návod pro vyučující**

Autor: Bc. Jakub Truneček

Západočeská univerzita v Plzni, 2020

**Jedná se aplikaci, která dovoluje během jednotlivých prezentací, meetingů či eventů publiku klást přednášejícím otázky prostřednictvím smatphonu, tabletu či notebooku. Aplikace tak pomáhá zvýšit frekvenci interakcí mezi publikem a přednášejícím a otevírá tak prostor pro nové myšlenky či nápady.**

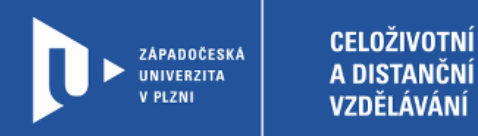

#### **Registrace do Slido**

- 1) Zadáme do adresního řádku: [sli.do](https://www.sli.do/)
- 2) V pravém horním rohu klikneme na **Sign up**.

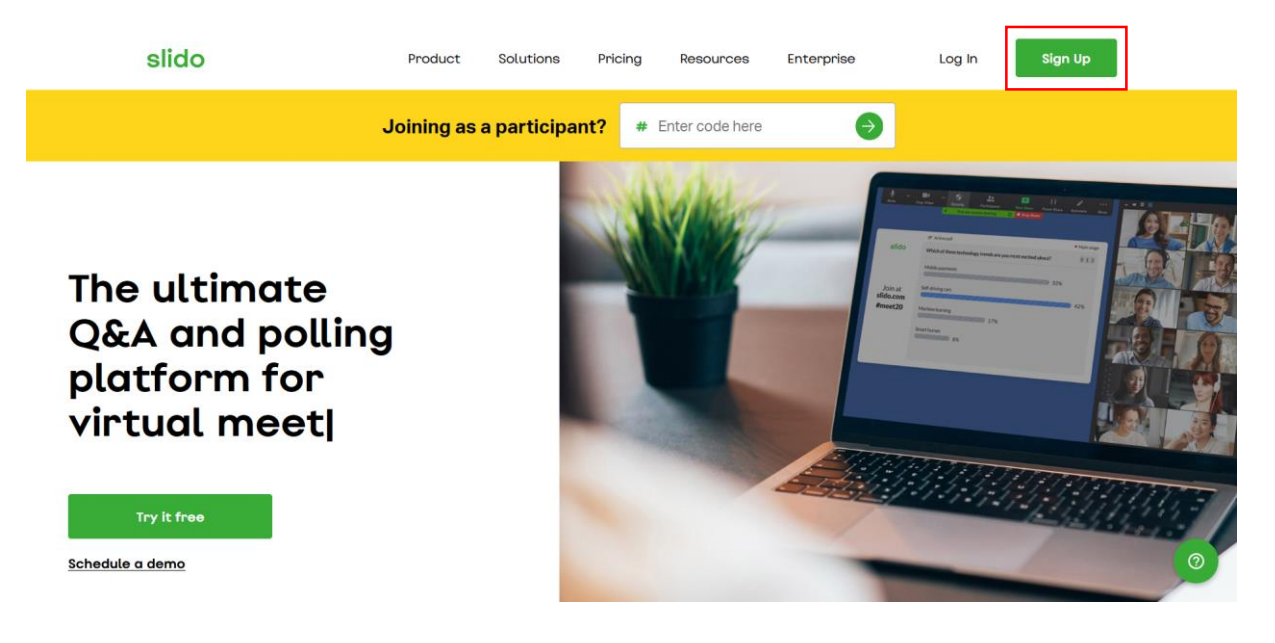

3) Web nás provede jednoduchou registrací. Následně se můžeme přihlásit do vlastního účtu, který je zdarma.

slido

# Log in to your account or create account Your email

Continue

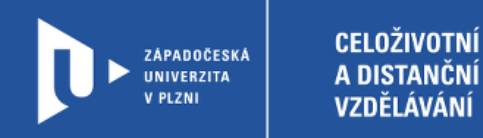

### **Vytvoření události**

1) Abychom mohli začít pokládat otázky, je nutné nejdříve vytvořit událost. Můžeme začít zvolením možnosti Start from scratch.

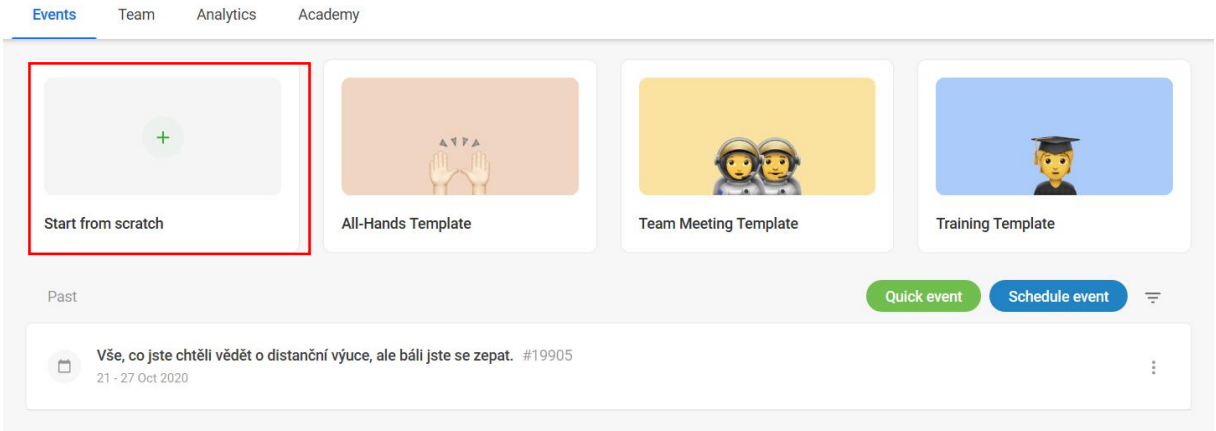

2) V dalším kroku událost pojmenujeme a nastavíme délku trvání. Můžeme také pozvat kolegy ke spolupráci. Web také vygeneruje kód, díky kterému se účastníci setkání připojí a budou moct hlasovat.

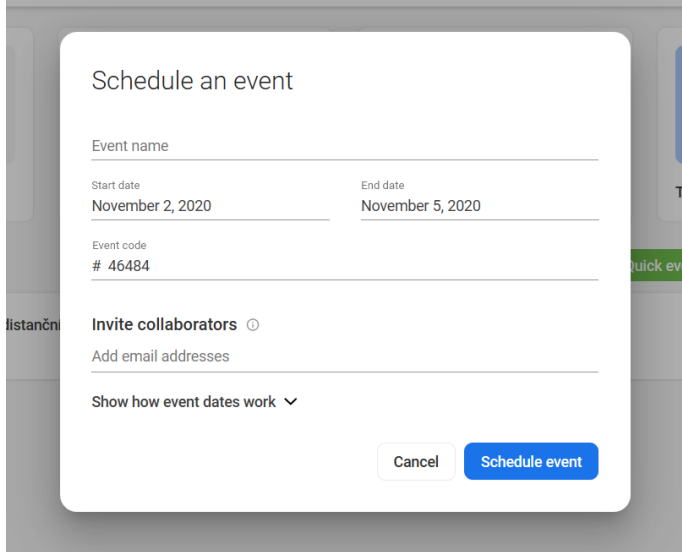

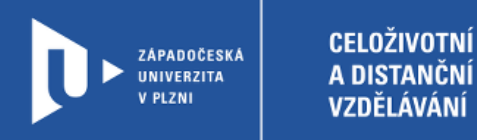

### **Vytvoření otázek**

1) Po založení události můžete začít vytvářet otázky. Na výběr máte z možností Multiple choice, Word Cloud, Quiz, Rating a Open text.

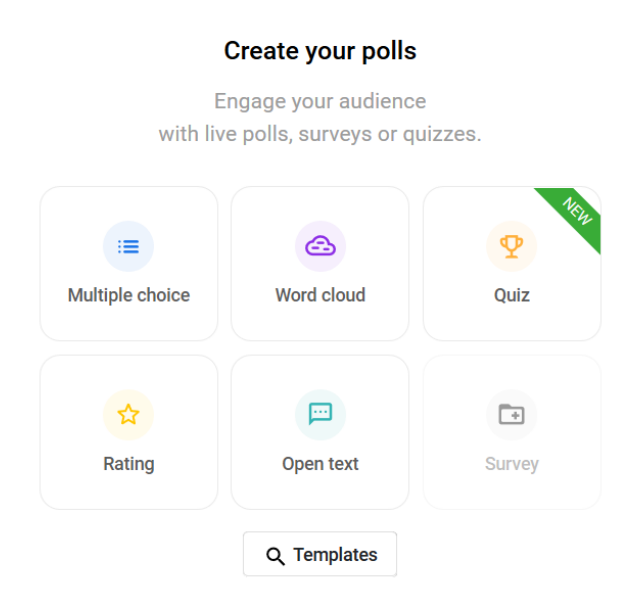

Každá z možností nabízí jiný druh interakce účastníků s přednášejícím nebo učitelem.

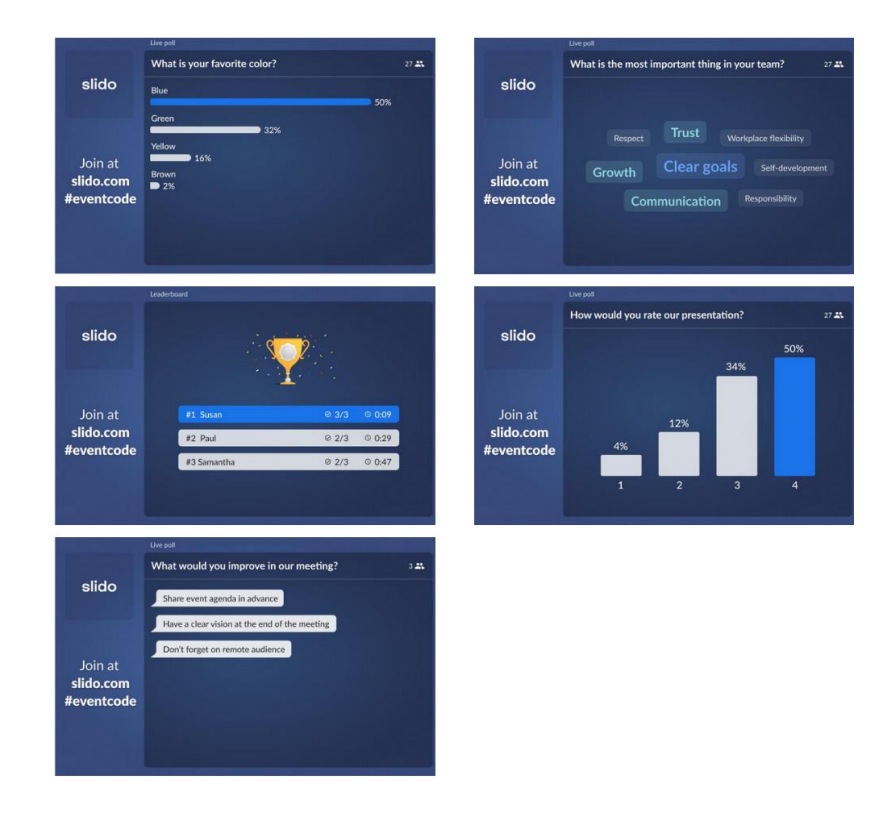

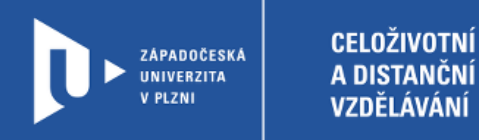

2) Vytvořte otázku podle instrukcí a uložte ji pomocí tlačítka **Save**.

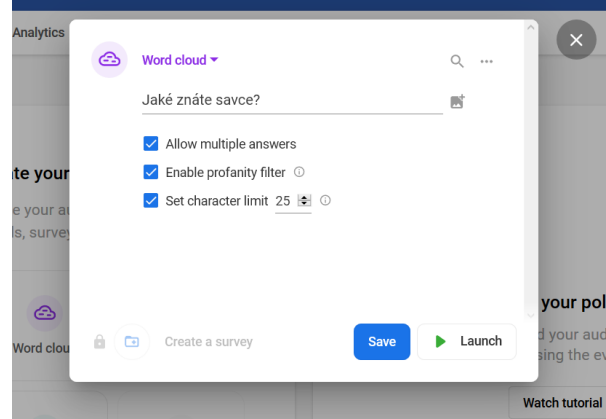

3) Pro sdílení je nutné otázku spustit klinutím na ikonu Play. Pak rozešlete kód místnosti, díky kterému se mohou účastníci připojit a hlasovat.

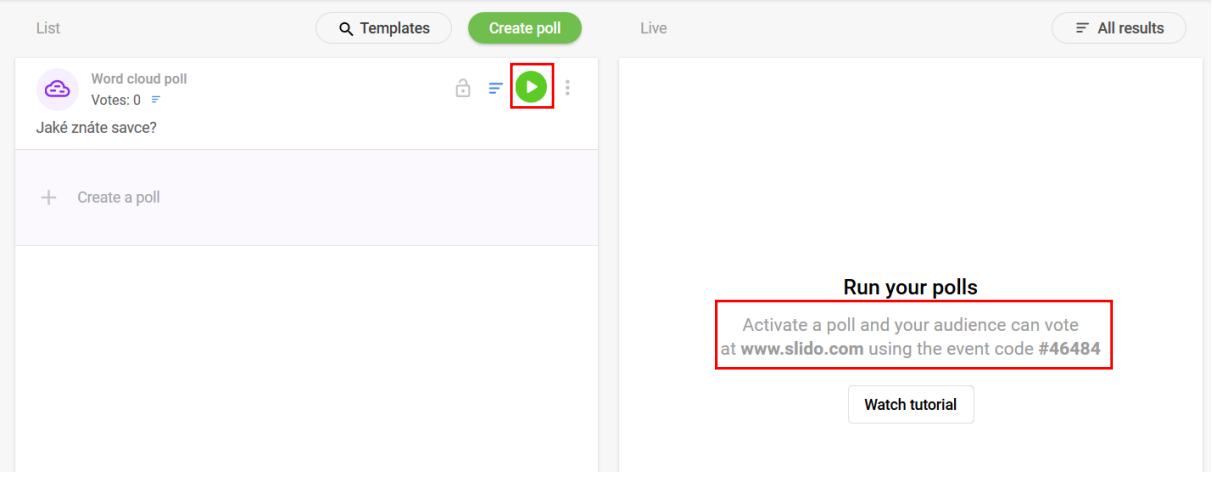

4) Účastníci se připojí po zadání kódu na úvodní stránce webu.

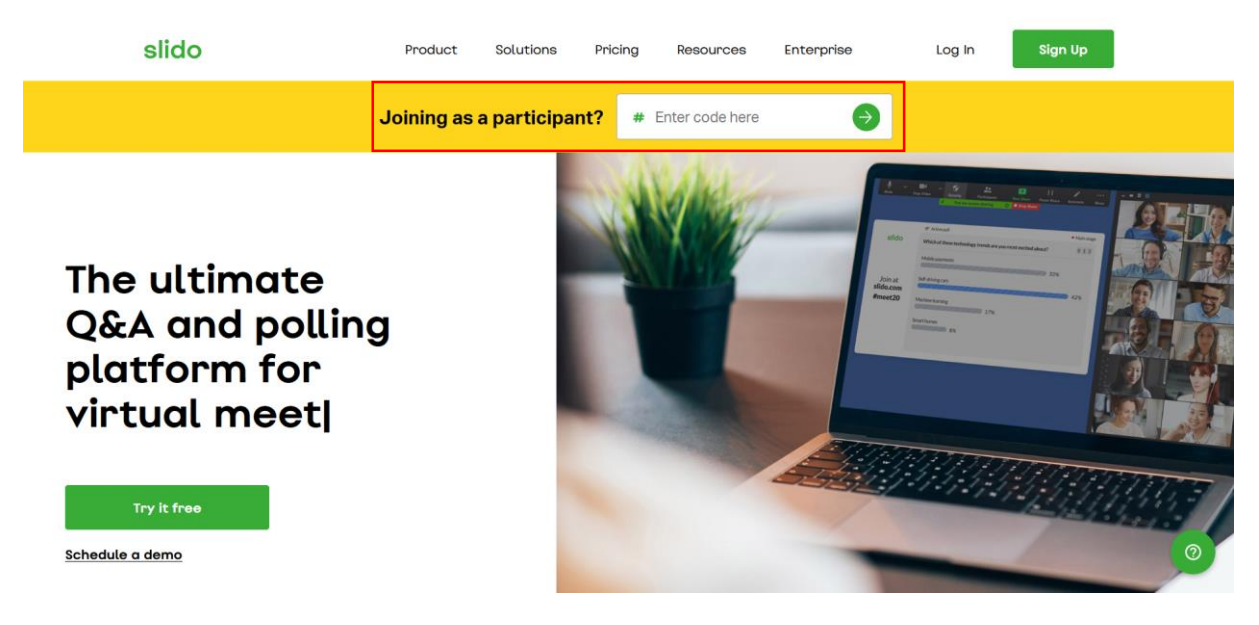

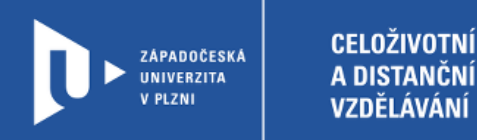

5) Výsledky může přednášející sledovat živě, následně pak po kliknutí na Results.

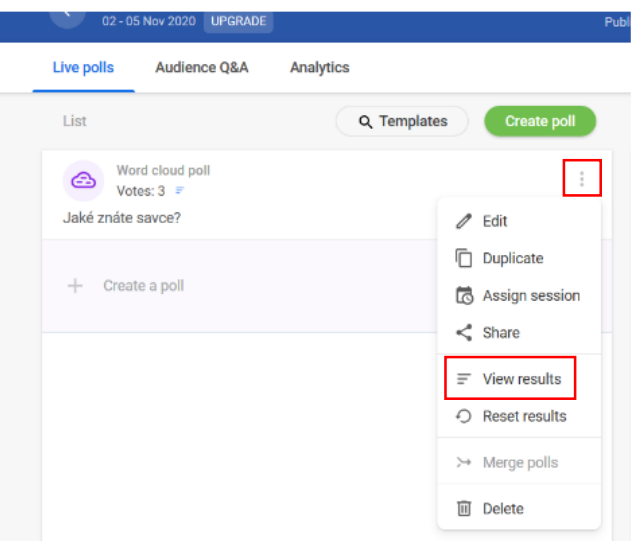

6) Během jedné události můžete mít vytvořeno více otázek, aktivní může být ale pouze jedna. Můžete je ale libovolně vypínat a znovu zapínat.